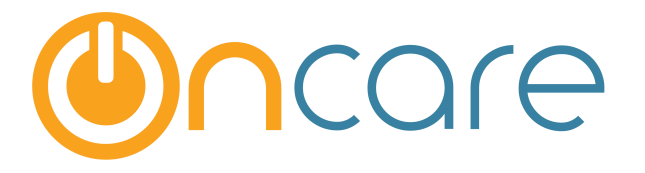

# **Child Absence Management**

**User Guide** 

Last update March 24, 2017

#### **Contents**

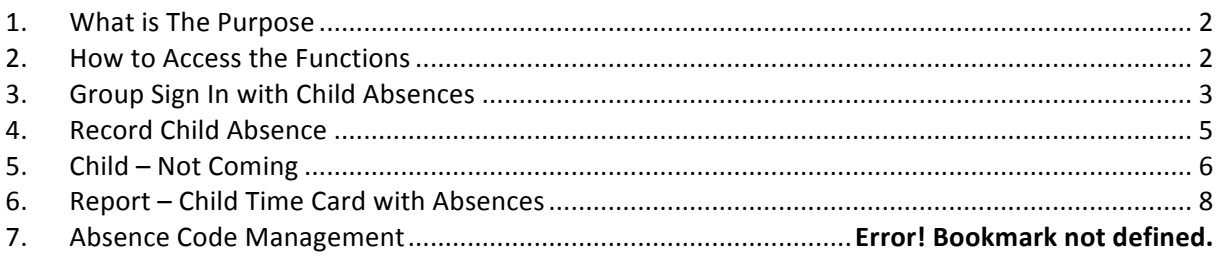

## **1. What is The Purpose**

The three primary business purposes for the Child Absence Management function are:

- 1) To record a child absence to report to 3rd party agencies
- 2) To provide alerts to staff during Group Sign-In to avoid missed check-ins

3) To allow users to capture known future absences useful for more efficient staff scheduling

# **2. How to Access the Functions**

To access the functions, two links are provided under **Time/Attendance Tracking → Functions** 

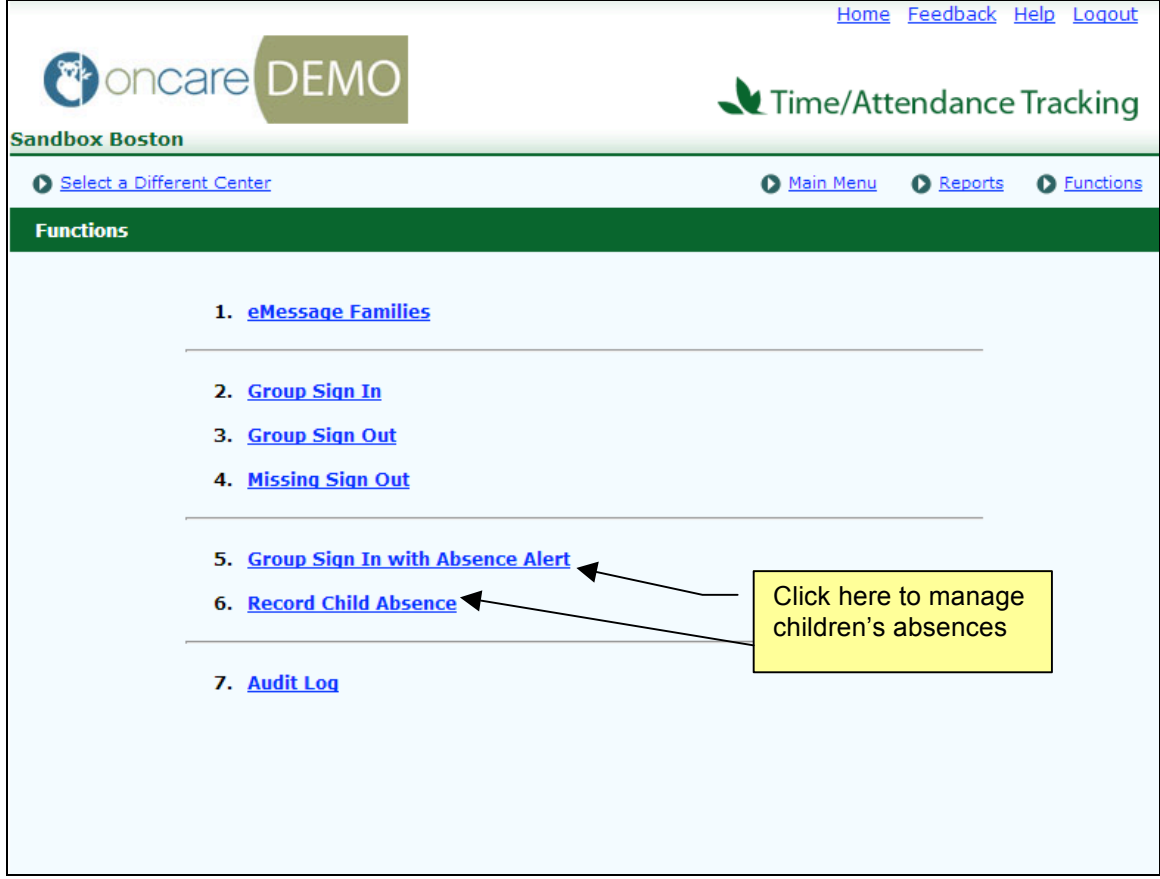

# **3. Group Sign In with Absence Alert**

On the Group Sign In with Absence Alert page, select the children to sign in. After you have filled the Group Sign In selection, you will notice the children grouped into 2 categories:

- Children Schedule to attend
- Children Not Scheduled to attend

This is based on the Child Schedule maintained in the Child Record and listed on the screen.

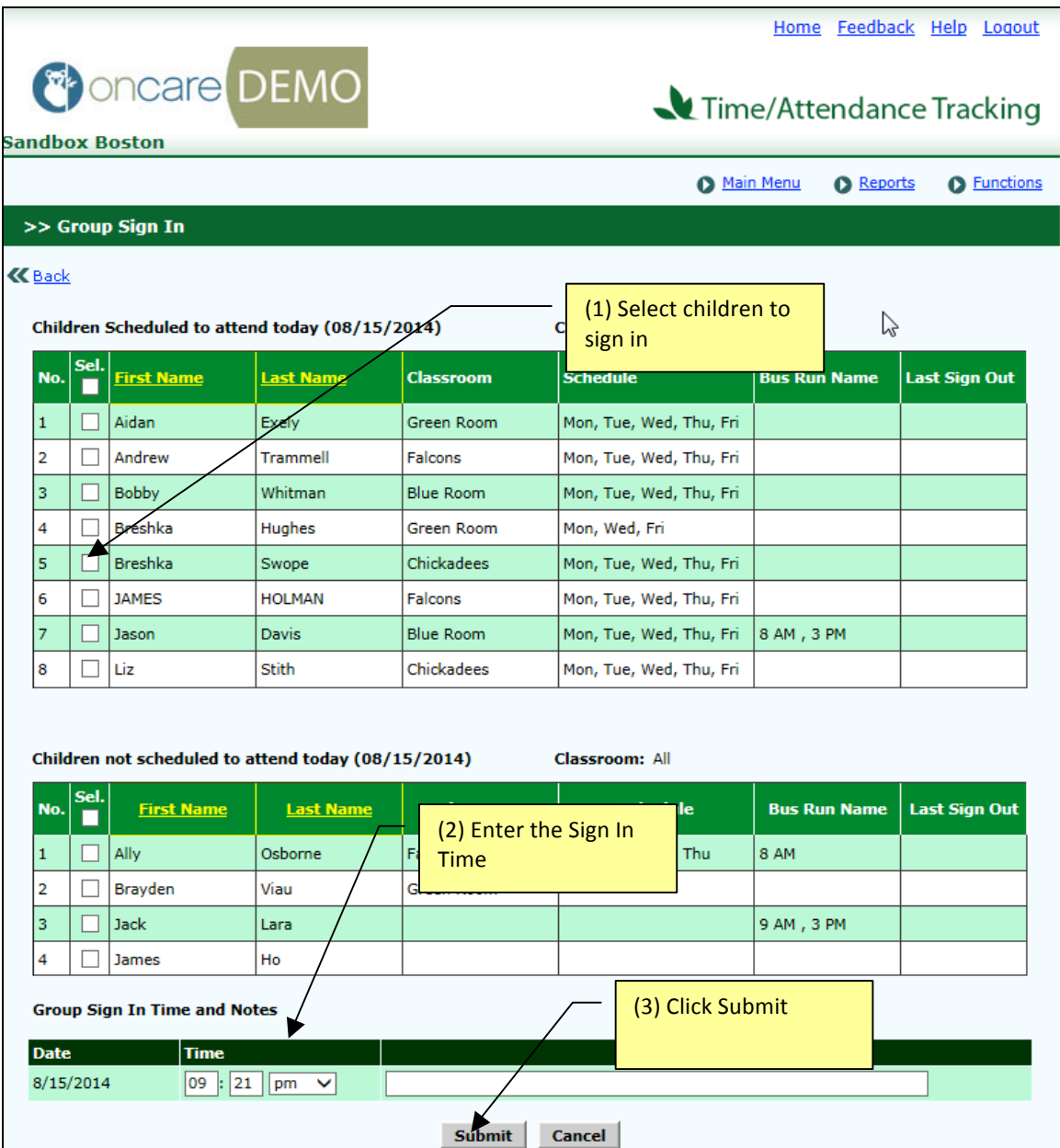

After your selection, adjust Time (if needed) and click Submit. You will see an Absence Alert screen as shown below. This screen alerts you to children that are scheduled to attend but were not signed in. The system automatically generates the Sponsor Name, Cell Phone and Home Phone for convenience. Click Yes to record the children absent. Click No if you do not wish to record the absences.

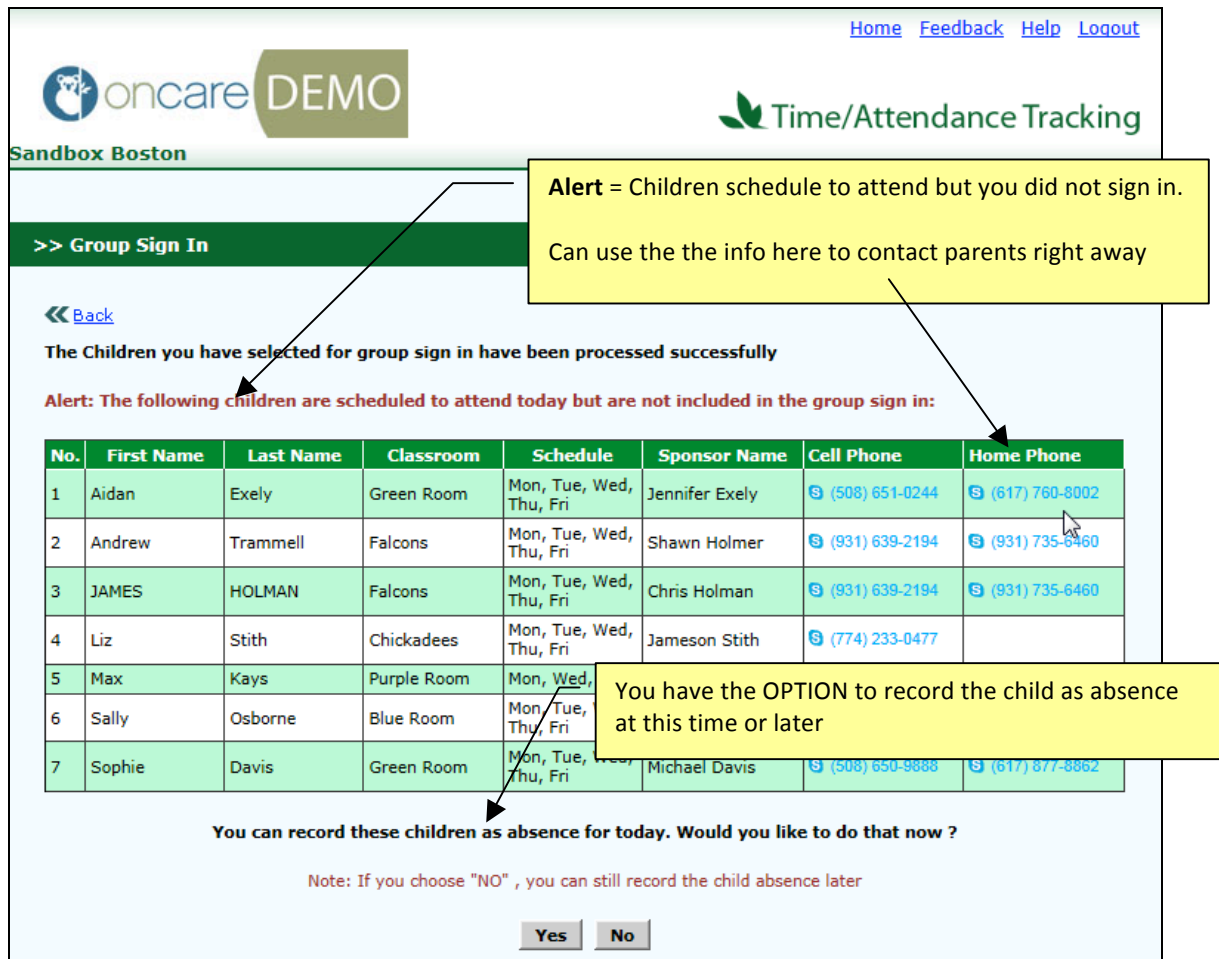

If you select "Yes", you will be presented with the list of children where you can record absence by checking the check box . Reason code and note are optional.

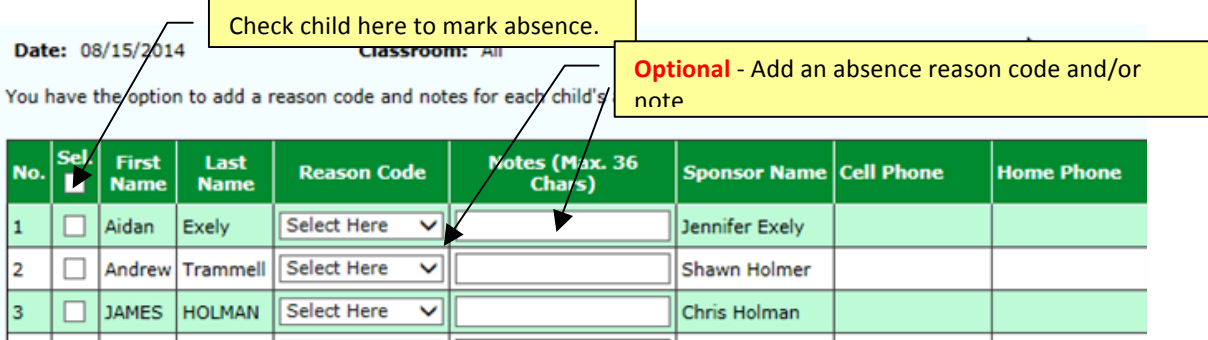

### **4. Record Child Absence**

Click on Record Child Absence link from the Time/Attendance Tracking -> Functions page

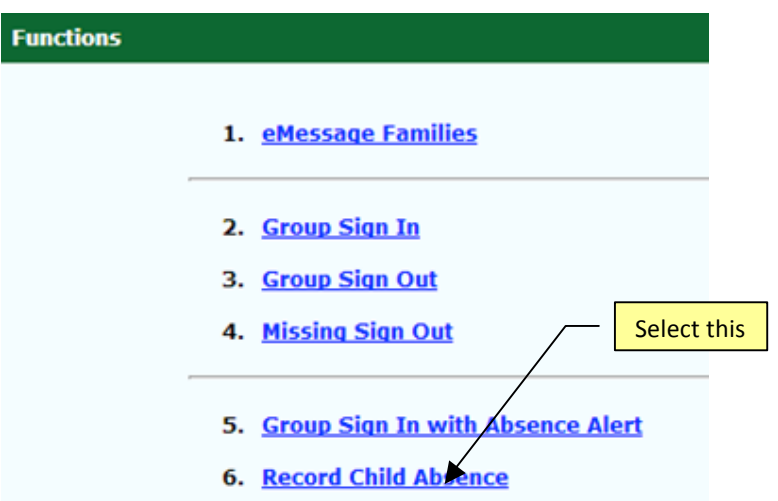

The Record Child Absence function allows you to record child absences *after the fact*.

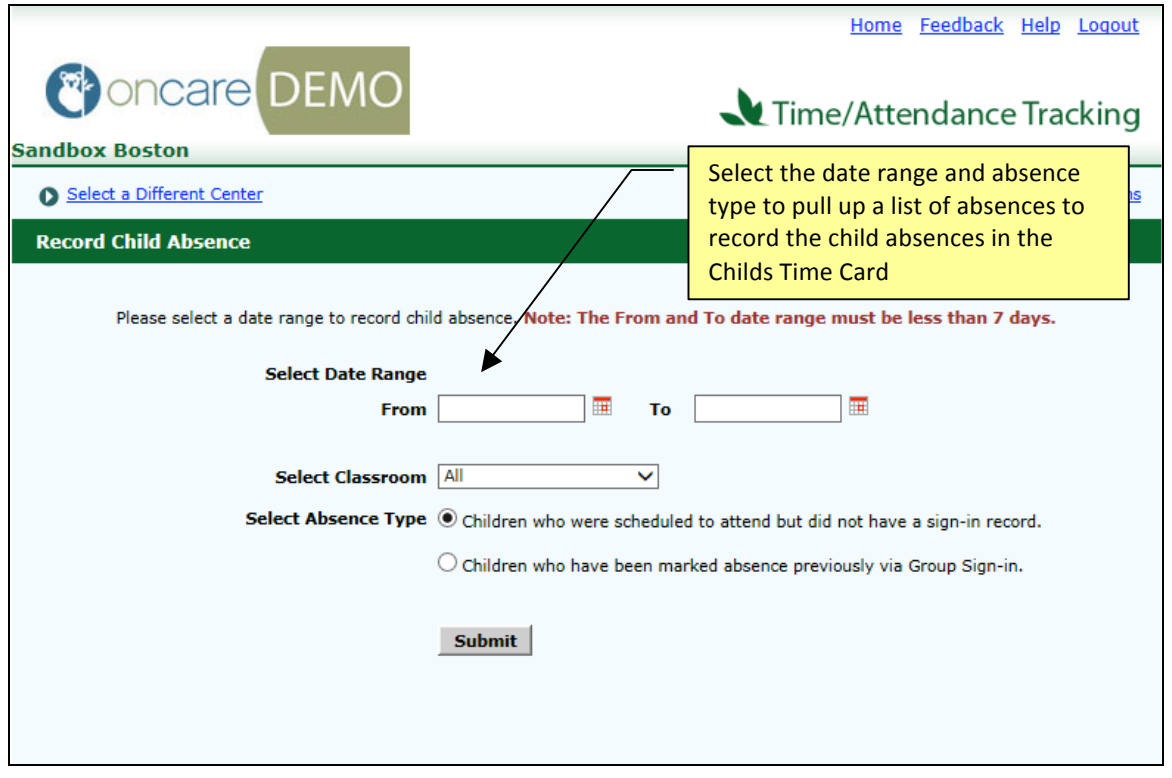

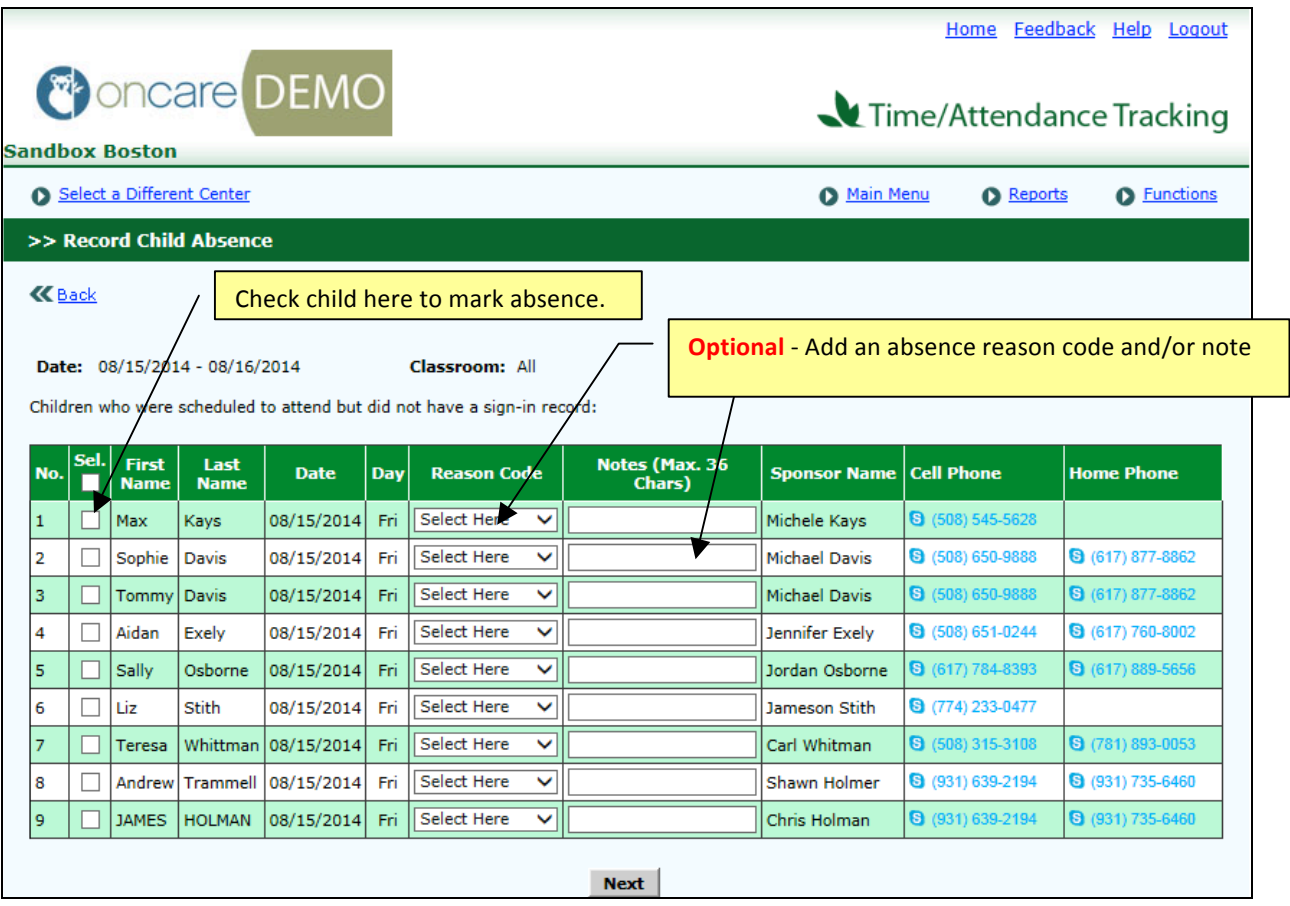

After marking the absence, click Next for a summary page. If all the information is correct, click Submit.

# **5. Child – Not Coming**

OnCare provides the function to capture any known/planned absences to asssist with staff scheduling. By recording future absences, you can adjust your staff scheduling accordingly and save labor cost. Many providers have incentives for parents to notify the center in advance because the information is useful in center management.

There are 2 palces where you can record a child Not Coming :

#### **1) Child Time Card listing page from the Time/Attendance Tracking module.**

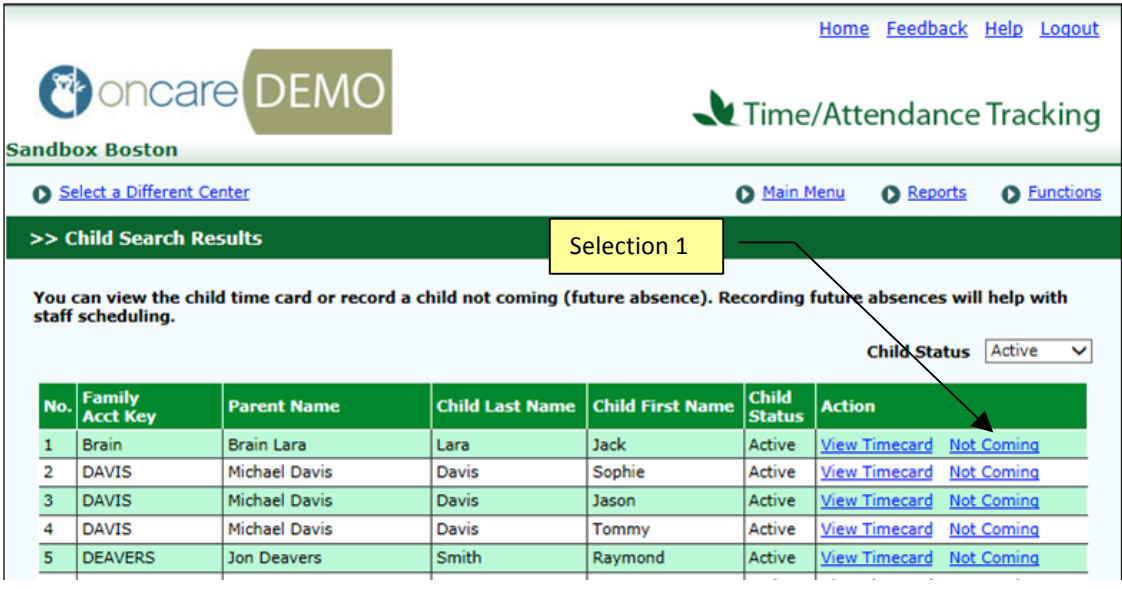

#### **2) Individual Child Time Card Page**

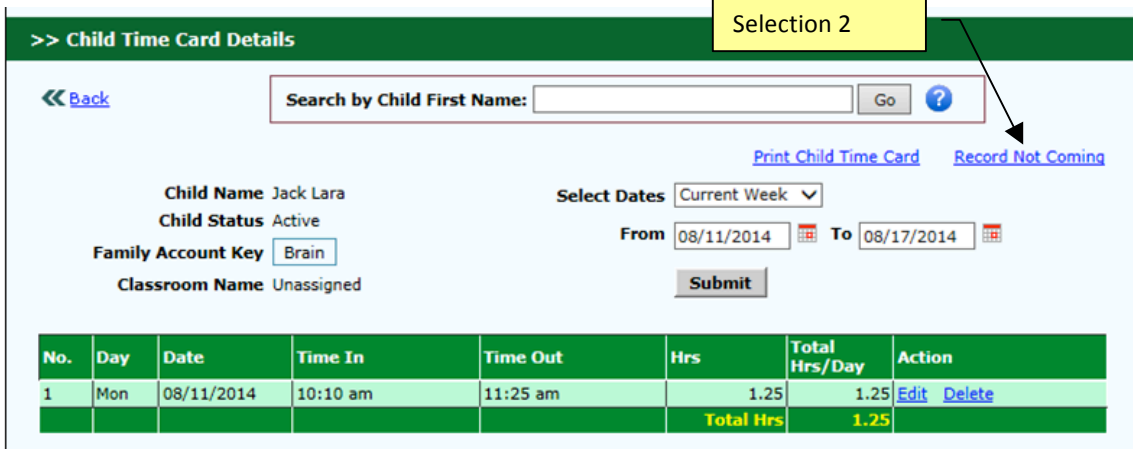

After clicking "Not Coming," you will see the following screen. Future absences can be recorded here as well.

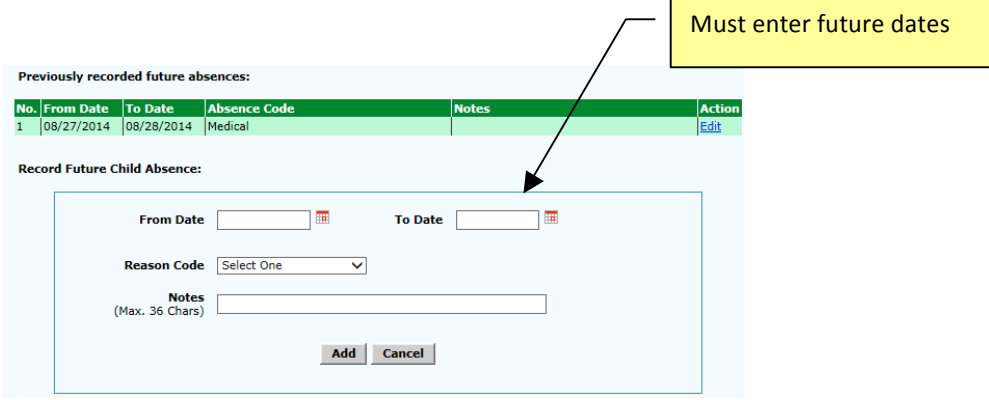

# **6. Absence Code Management**

Users with permission can configure Child Absence Reason Codes Setup.

**System Administration**  $\rightarrow$  **Administrative Functions**  $\rightarrow$  **Child Absence Reason Codes Setup** 

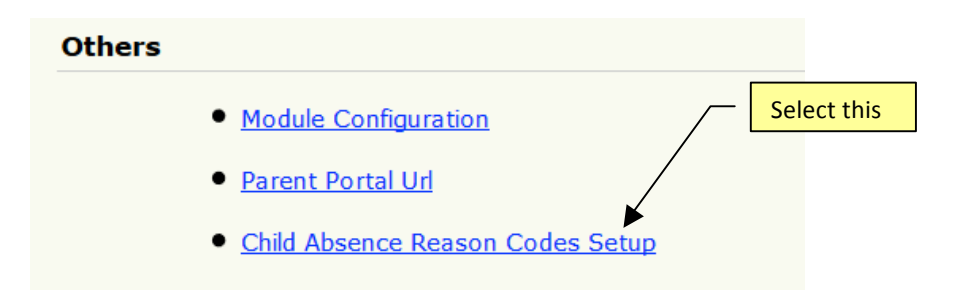

You can add a new reason code, deactivate existing codes and rearrange the display order.

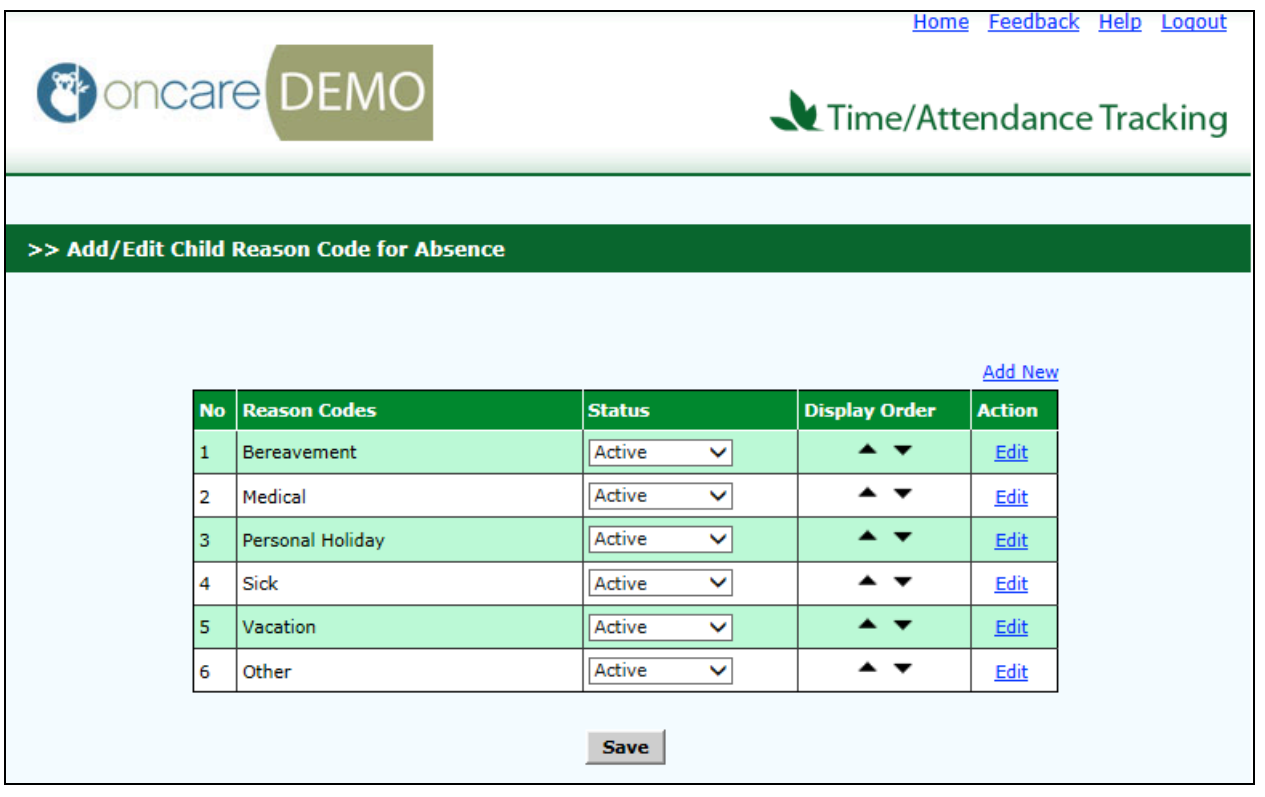

## **7. Report – Child Time Card with Absences**

Useful for reporting to 3<sup>rd</sup> party agencies, a Child Time Card with Absences report can be generated.

**Time / Attendance Tracking --> Reports --> 7. Child Time Card with Absences Report.** 

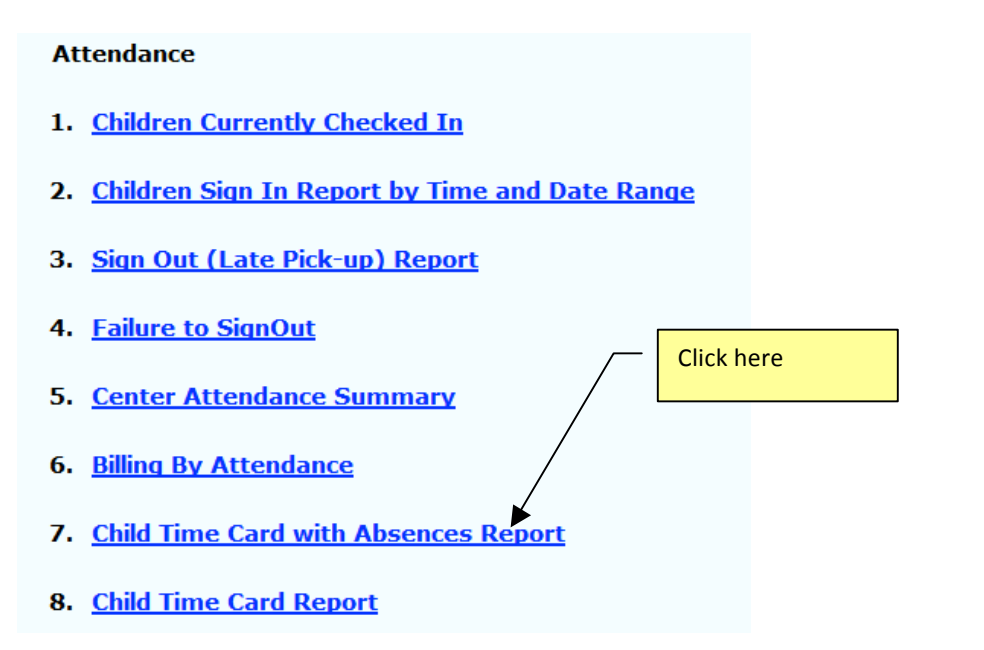

The report will show the absence information you record for the child:

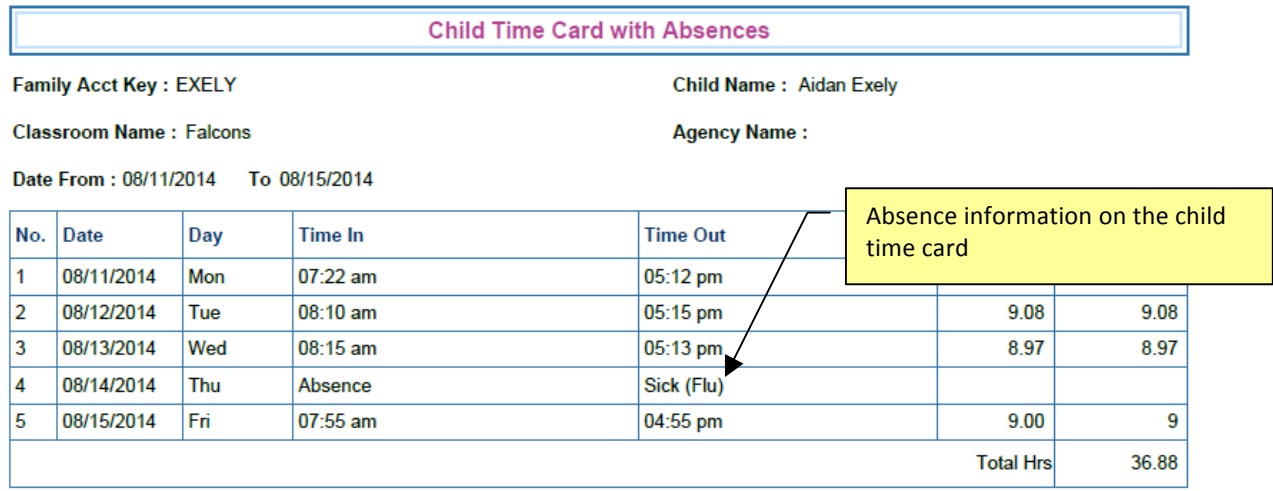